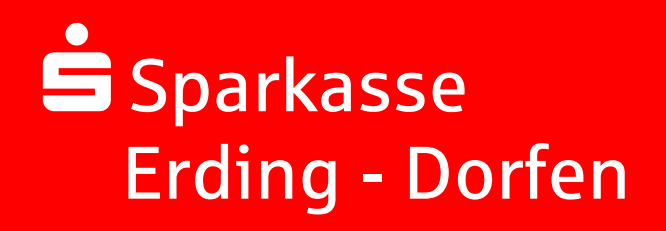

# Kundenleitfaden Sichere E-Mail

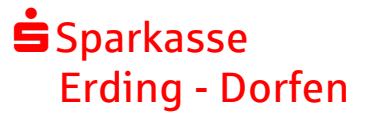

# **Vorwort**

Wir alle leben in einem elektronischen Zeitalter. Der Austausch von Informationen, wie das Versenden von E-Mails, erfolgt zunehmend über elektronische Medien.

Neben den großen Vorteilen, welche uns diese Medien bieten, bergen sie aber auch zunehmend Gefahren. Vorgetäuschte E-Mail-Identitäten, SPAM und Phishing-Attacken gefährden die Nutzung des Kommunikationsmittels E-Mail. Ungesicherte elektronische Nachrichten können gelesen oder verfälscht werden, ohne dass der Absender oder der Empfänger davon erfährt.

Mit Secure E-Mail reagiert die Sparkasse Erding - Dorfen auf die Gefahren der E-Mail-Kommunikation im Internet und bietet Ihnen die Möglichkeit eines sicheren Informationsaustausches.

Ziel dieser Broschüre ist es, Ihnen ausführliche Informationen zu "Sicheren E-Mail" zu geben. Selbstverständlich steht Ihnen aber auch Ihr Berater oder unsere Mediale Geschäftsstelle, unter der Rufnummer 08122 5511-0, gerne zur Verfügung.

Bitte haben Sie Verständnis dafür, dass wir auch über die gesicherte E-Mailkommunikation grundsätzlich keine Kundenaufträge entgegennehmen können.

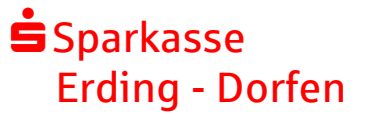

## **Möglichkeiten der Sicheren E-Mail**

Zur Durchführung einer sicheren E-Mailkommunikation haben Sie ab sofort folgende Möglichkeiten:

**1. WebMail-Portal - Standardnutzung** Vertrauliche Nachrichten empfangen und an die Sparkasse Erding - Dorfen

**2. E-Mail-Zertifikate:**

senden

Dies erfordert ein auf Ihren Namen und Ihre E-Mailadresse ausgestelltes S/MIME-Zertifikat oder einen PGP-Schlüssel

Bitte verwenden Sie diesen Dienst zu Ihrer eigenen Sicherheit künftig bei der Übermittlung von vertraulichen Inhalten.

## **Registrierung und Funktionsweise**

Für die Teilnahme an der verschlüsselten E-Mailkommunikation mit der Sparkasse Erding - Dorfen müssen Sie sich einmalig kostenfrei registrieren. Der Registrierungsprozess umfasst im ersten Schritt die Entscheidung für eine der oben angeführten Möglichkeit und beginnt damit, dass Sie von Ihrem persönlichen Berater eine vertrauliche E-Mail erhalten. Der Versand kann z.B. dadurch ausgelöst werden, dass Sie Interesse am neuen Dienst angemeldet haben oder mit Ihrem Berater den Versand sensibler Finanzdaten vereinbart hatten.

"**Vorname Nachname Berater** [\(vorname.nachnameberater@spked.de\)](mailto:vorname.nachnameberater@spked.de) möchte Ihnen eine Nachricht zukommen lassen, deren Inhalt vertraulich ist. Deshalb wird die Nachricht nicht ungeschützt übermittelt.

Bitte lesen sie die nachfolgenden Anweisungen sorgfältig.

Sollten sie bereits ein S/MIME Zertifikat besitzen, so antworten sie bitte mit einem signierten E-Mail auf diese Nachricht. Sollten sie bereits einen PGP Schlüssel besitzen, so antworten sie bitte mit einem E-Mail, welche den entsprechenden öffentlichen Schlüssel als Anhang trägt.

Sollten sie weder ein S/MIME Zertifikat noch einen PGP Schlüssel besitzen, so melden sie sich bitte unter Verwendung der unten angeführten Benutzerdaten über den folgenden Link an.

Login page:<https://securemail.sparkasse.de/spked/> Benutzer ID: mailadressedeskunden@test.de Passwort: erhalten Sie von **Vorname Nachname Berater**

Wenn Sie sich erfolgreich angemeldet haben, stehen ihnen weitere Alternativoptionen zur Verfügung, über welche sie leicht Zugang zu ihrer gesicherten Nachricht erhalten können." Die eingegangene Registrierungsmail beinhaltet Informationen zum Registrierungsprozess und bietet Ihnen folgende Auswahlmöglichkeiten:

#### **Möglichkeit 1:**

**Benutzer-Informationen** 

Sie registrieren sich als WebMail-Teilnehmer und können dann künftig vertrauliche Informationen per E-Mail mit der Sparkasse Erding – Dorfen austauschen. In Folge sind die erforderlichen Schritte hierzu beschrieben:

Nach Anklicken des Links<https://securemail.sparkasse.de/spked/> für das WebMail-Portal der Sparkasse Erding – Dorfen erhalten Sie in Ihrem Webbrowser folgende Anmeldemaske:

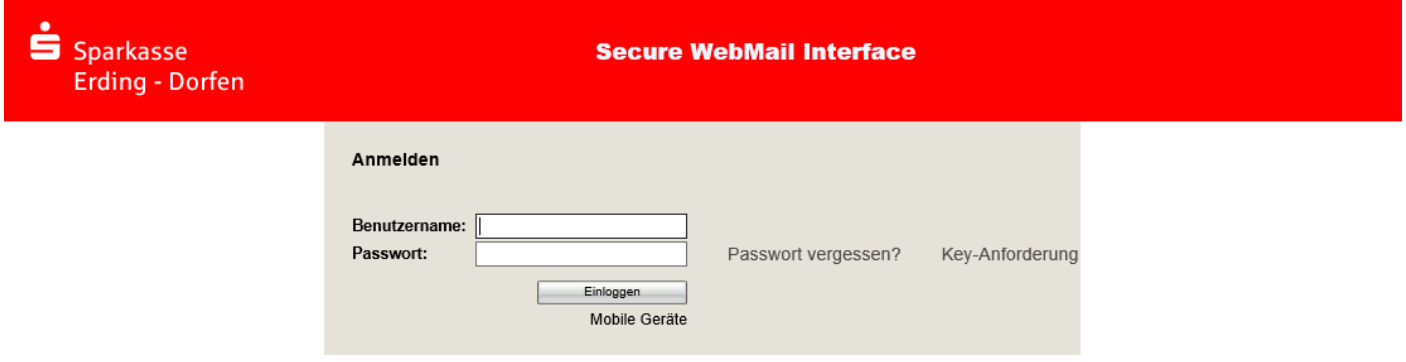

Unter "Benutzer ID" geben Sie Ihre E-Mailadresse ein, im Feld "Passwort" geben das von Ihrem Berater erhaltene Startpasswort ein.

Über den Button "Einloggen" werden Sie auf die nächste Seite geführt.

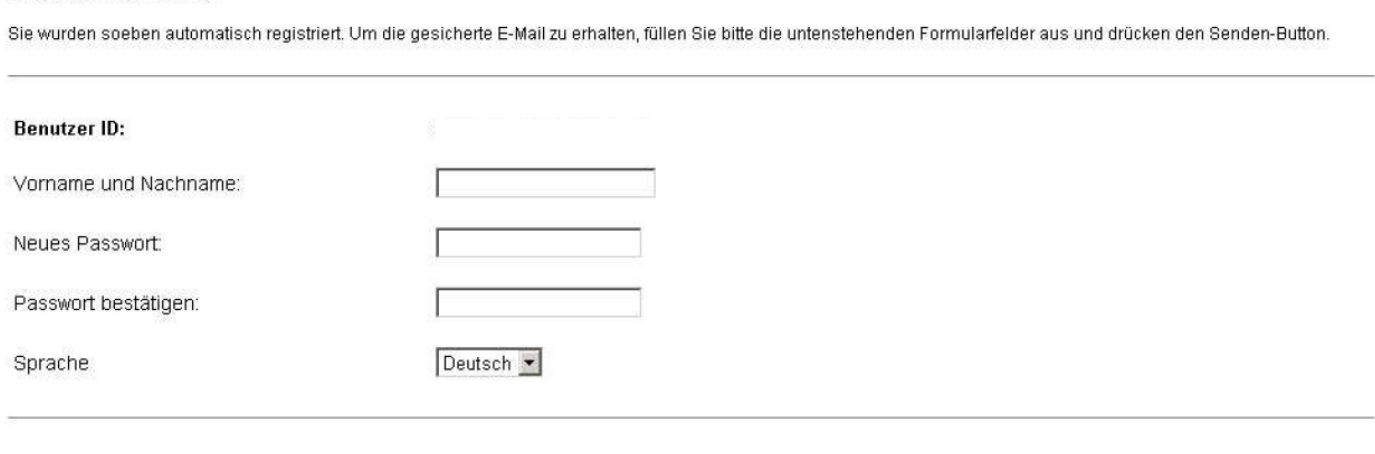

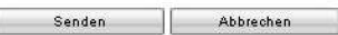

Am Ende des Registrierungsprozesses vergeben Sie noch ein neues Passwort für den Zugang zum WebMail-Portal. Das neue Passwort muss aus mindestens 6

Zeichen bestehen. Bestätigen Sie die Eingaben mit dem "Senden"-Button. Anschließend müssen Sie noch eine Sicherheitsfrage beantworten für den Fall, dass Sie später einmal Ihr Passwort vergessen sollten.

Das WebMail-Portal ist ähnlich zu bedienen wie ein gängiges Web-Postfach im Internet (z.B. GMX, Freenet, web.de). Nach dem erfolgreichen Login erhalten Sie folgende Übersicht:

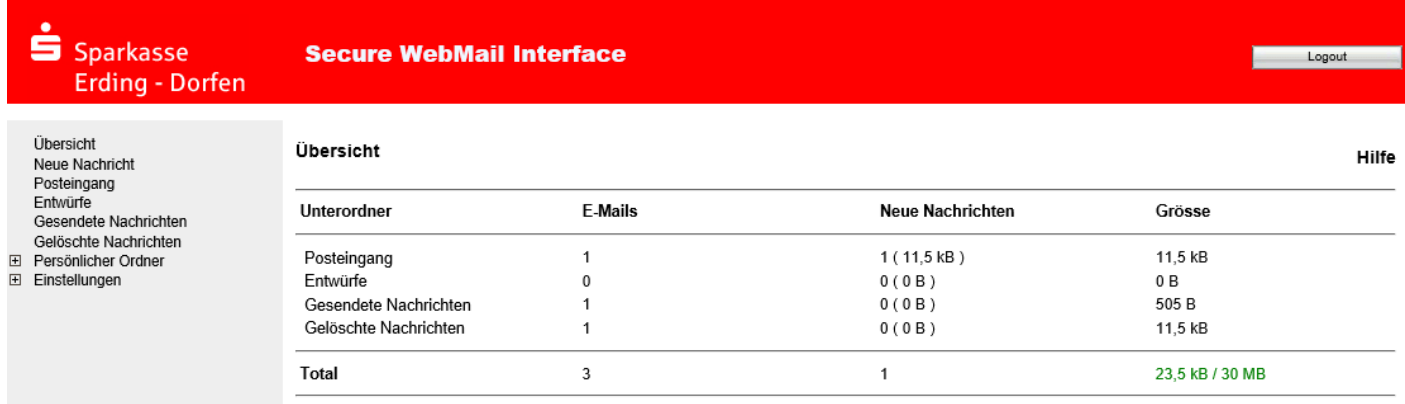

Nachdem Sie auf den Posteingang geklickt haben und die eingegangene Nachricht geöffnet, sehen Sie die folgende Ansicht. Eventuelle Anlagen zur E-Mail können Sie unterhalb der Nachricht aufrufen.

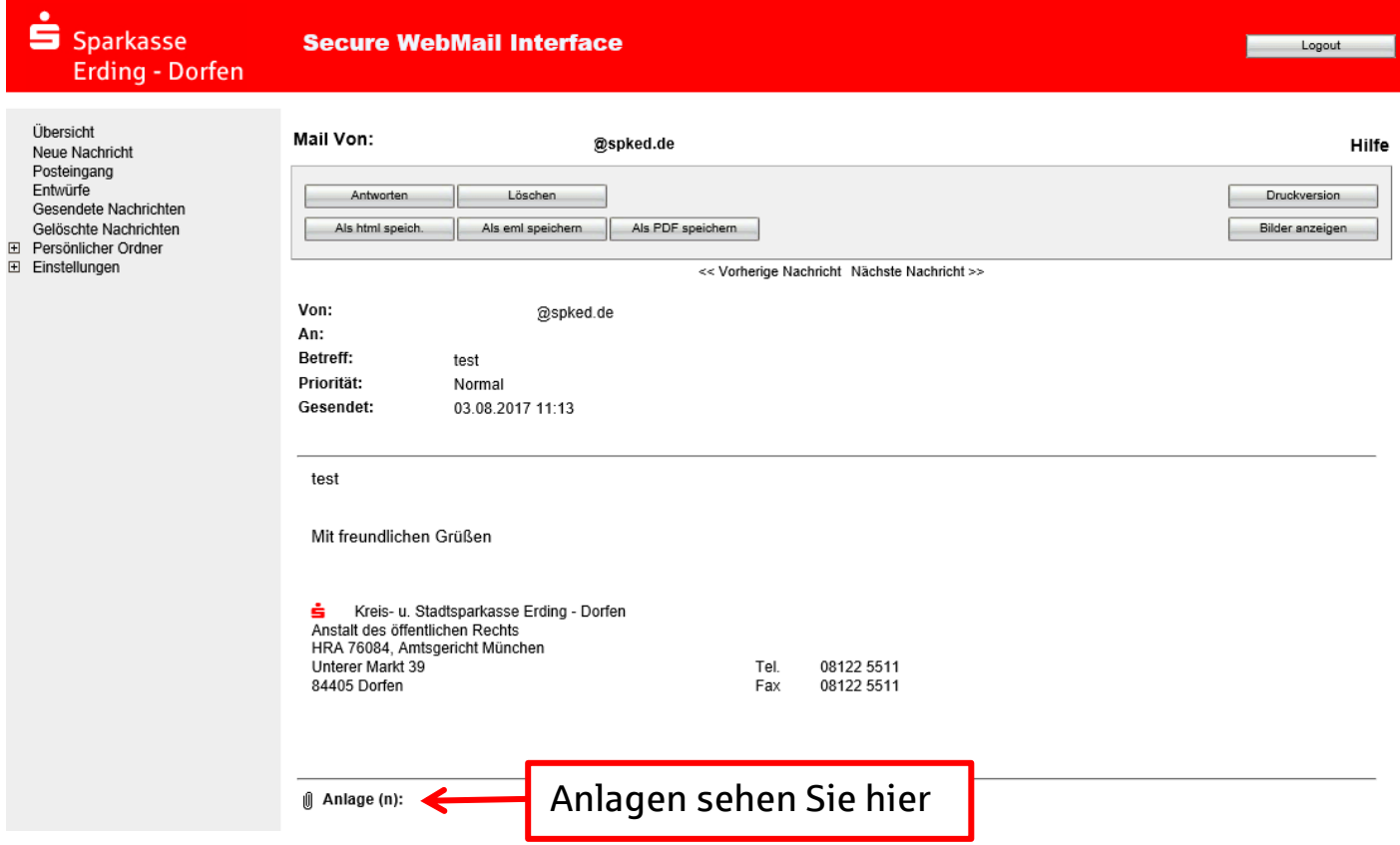

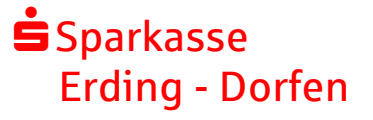

Über neue Nachrichten in Ihrem WebMail-Portal werden Sie künftig durch eine E-Mail in Ihrem Standard E-Mail-Postfach informiert.

#### Hinweis:

Im WebMail-Portal verbleibt die E-Mail 180 Tage lang gespeichert. Sie haben aber die Möglichkeit, E-Mails oder Dateianhänge passwortgeschützt als pdf von diesem System auf Ihren lokalen Rechner zu speichern.

#### **Möglichkeit 2:**

Sie haben bereits ein Zertifikat oder einen Schlüssel. Dann beantworten Sie bitte das Registrierungsmail und unterschreiben Sie es mit Ihrem Zertifikat oder hängen den Schlüssel als Dateianhang an. Damit ist der Austausch der öffentlichen Schlüssel vollzogen.

Bei der E-Mailverschlüsselung mit S/MIME-Zertifikat oder PGP-Schlüssel erhalten Sie die E-Mail immer direkt in Ihrem Standard E-Mail-Postfach. Die Ver- und Entschlüsselung der Nachrichten erfolgt zwischen der Sparkasse Erding – Dorfen und Ihrem E-Mail-Postfach automatisch.